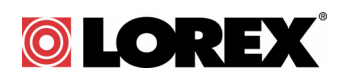

## LW2004 Live View - Frequently Asked Questions

## **Q: Why does the screen keep turning off?**

**A:** The handheld monitor is in Voice Trigger Mode. Voice Trigger Mode turns off the screen and speaker on the handheld monitor when no sound is detected for a few seconds. To turn the screen back on, press any button on the handheld monitor. Then, follow the steps below to turn off Voice Trigger Mode.

**NOTE:** When Voice Trigger Mode is on, a **VOX** icon is shown on the screen.

#### **To turn off Voice Trigger Mode:**

- **1** Press **MENU**.
- **2** Press ♦ ▶ to select **Voice Trigger** and press OK.
- **3** Press  $\triangleleft$  to set the Audio Sensitivity all the way to the left. This turns off voice Trigger Mode.
- **4** Press **OK** to save your changes and **MENU** to return to viewing.

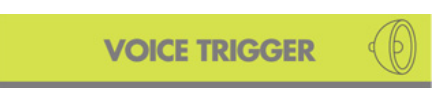

Audio Sensitivity Level

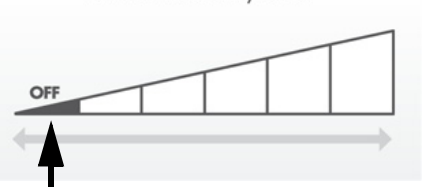

Turn Audio Sensitivity all the way to the left to turn off Voice Trigger Mode

## **Q: What is Voice Trigger Mode (Audio Activated Alerts)?**

**A:** Voice Trigger Mode allows you to save battery life on the handheld monitor by turning the screen and speaker off when no sound is detected. This is useful if you want the handheld monitor to turn off while it is quiet in the room with the camera and alert you if there is a noise, such as a door opening.

Changing the Voice Trigger sensitivity level determines how sensitive the handheld monitor is to sound. If you want to be alerted by quiet sounds, set the sensitivity to high (see below). If the room is noisy during the day, set the sensitivity to low to keep the handheld monitor screen from turning on from quiet sounds.

#### **To turn on Voice Trigger Mode and set the sensitivity level:**

- **1** Press the **MENU** button.
- **2** Press ♦ ▶ until **VOICE TRIGGER** is shown and press OK.
- **3** Press  $\triangleleft \triangleright$  to select the volume sensitivity. On the lowest setting, Audio Activated Alerts are turned off. As you turn up the sensitivity, alerts will be activated by quieter noises.
- **4** Press **OK** to save your changes and **MENU** to return to viewing.

When Voice Trigger is enabled, a  $\text{[vox]}$  icon appears on the screen. The screen turns off when no sound is detected for a few seconds. Press any button to turn the screen back on.

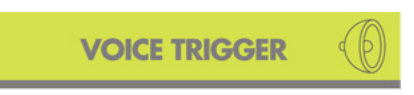

Audio Sensitivity Level

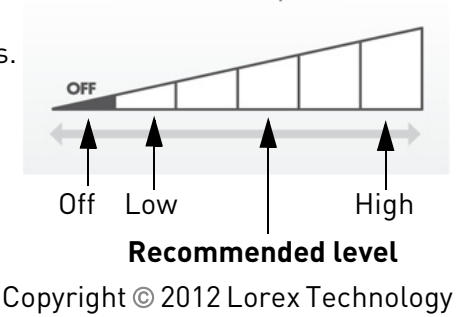

1

#### **Tips on using Voice Activated Alerts**

- Place the camera closer to the baby or the area you want to monitor to more accurately detect sound. Remember to keep the camera and all power cables out of arm's reach of your baby. They should be at least 3ft away.
- Experiment with the sensitivity level to find out which audio level trigger works best for you.
- Press any button on the video monitor to turn on the display.

### **Q: What is Sleep Mode?**

**A:** Sleep Mode allows you to save battery life on the handheld monitor by turning off the screen and monitoring sound only. Sleep Mode is helpful when you want to go to sleep, because you can still hear when your baby cries, but you will not be bothered by light from the screen.

#### **To enter / exit Sleep Mode:**

- While viewing, press the **VIDEO** button on the handheld monitor. The handheld monitor turns off the screen but will continue to play sound from the selected camera.
- Press any button to exit Sleep Mode.

**NOTE:** Voice Trigger Mode will not work when Sleep Mode is activated. The screen will remain off until you press any button.

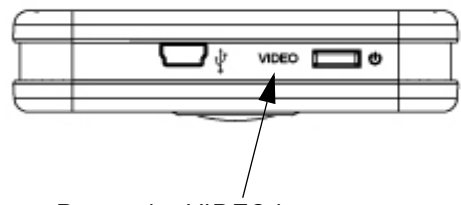

Press the VIDEO button to enter Sleep Mode

## **Q: How do I change the volume?**

**A:** To adjust the volume of sound coming from the camera, press the  $\blacktriangle \blacktriangleright$  buttons during viewing.

When the volume is set to 0, a mute icon  $\left(\bigotimes$  is shown.

#### **Tips to avoid speaker squealing:**

- Place the camera and handheld monitor at least 1ft apart.
- Lower the handheld monitor volume.

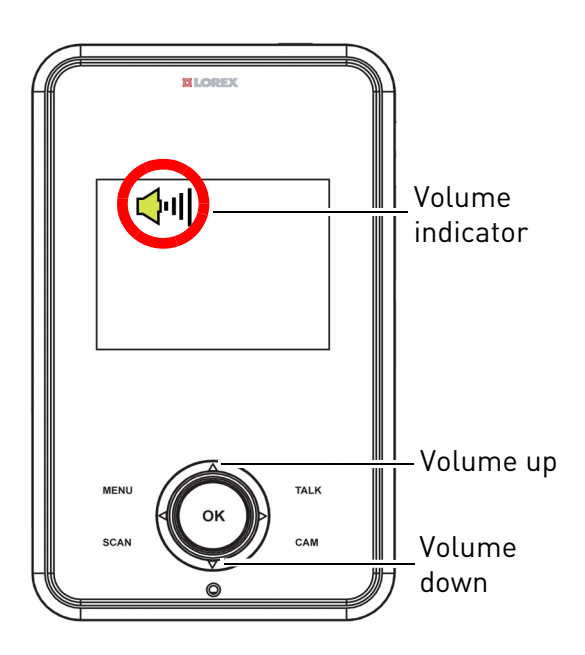

Copyright 2012 Lorex Technology

# $\circledcirc$  ion  $\rightarrow$  k

## **Q: How do I Pair Cameras?**

**A:** The camera(s) included have already been paired up with the handheld monitor. If for any reason your handheld monitor and camera are not paired up, **OR** if you have purchased additional add-on cameras (model # LW2004AC1), follow the steps below.

#### **To pair a camera to your handheld monitor:**

- **1** Place the camera and handheld monitor around 1ft apart.
- **2** Make sure the camera you would like to pair up is powered on.
- **3** Press the **MENU** button on the handheld monitor to open the menu.
- **4** Press the ♦ ▶ buttons until the PAIRING option is shown and press **OK**.
- **5** Select the channel you wish to pair up the camera to by pressing the  $\blacktriangleright$   $\blacktriangleright$  buttons.
- **6** Press **OK**. The handheld monitor displays a "PAIRING" message on the screen.
- **7** Press and hold the **PAGE** button on the side of the camera. The handheld monitor displays "Device Found" when the camera has been successfully

**NOTE:** The handheld monitor can connect to up to 4 cameras. Immediately after successful pairing, move the camera and handheld monitor apart to avoid speaker feedback.

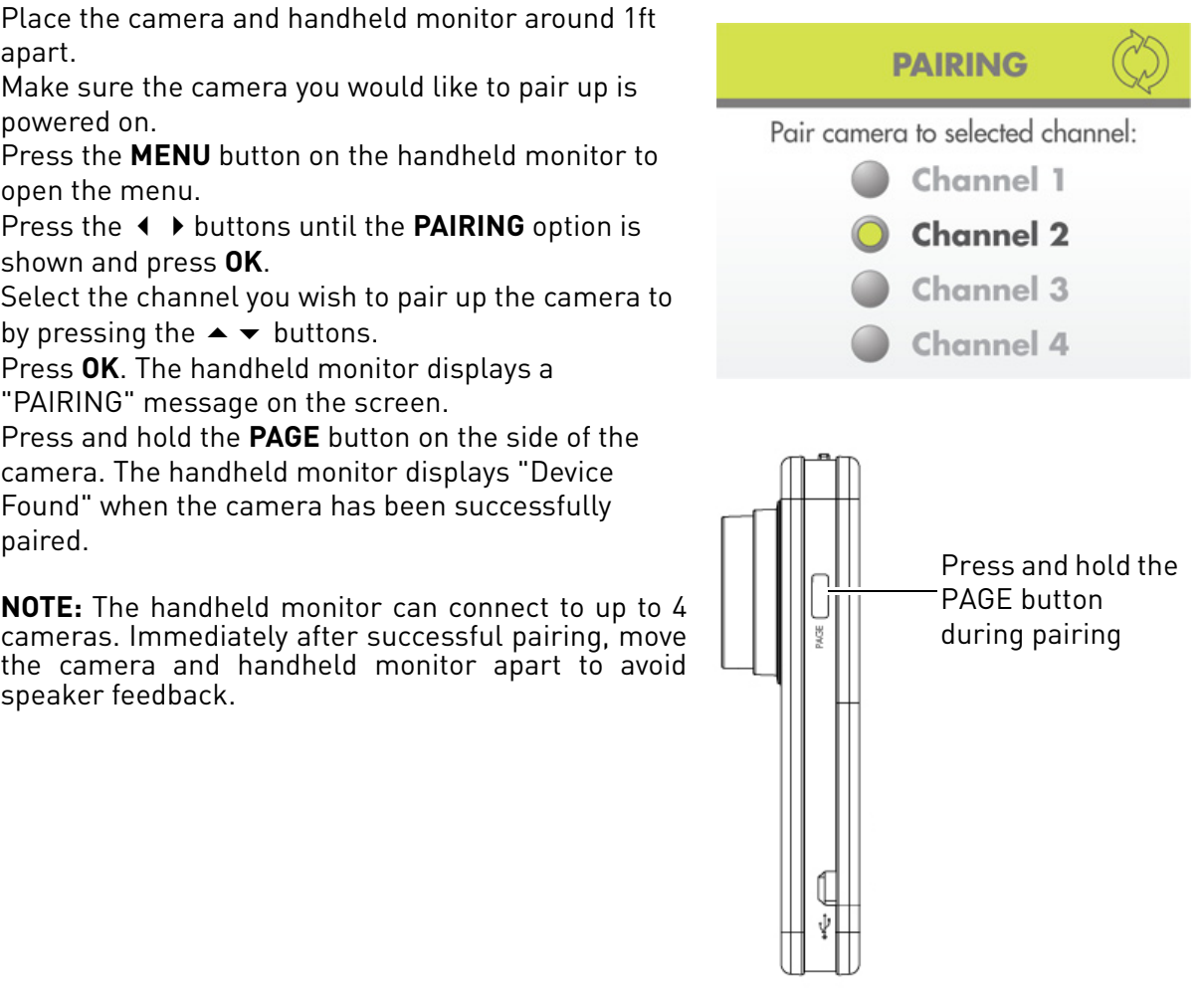

Copyright 2012 Lorex Technology